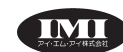

管理医療機器

機械器具 21 内臓機能検査用器具

脳波計 JMDNコード 11467010

#### Arc Essentia 脳波計 特定保守管理医療機器

【禁忌・禁止】

- <使用方法>
- ◆付属品を含む本品のいかなる部分もオートクレー ブ滅菌はしないこと[誤作動を起こす可能性があり ます]。
- ◆最大出力での30分以上の視覚刺激を行わないこと [網膜傷害を起こす可能性があります]。
- ◆可燃性・爆発性ガス、又は蒸気のある大気内や高圧 治療室で使用しないこと[使用した場合、爆発や火災 を起こす危険性があります]。
- <併用禁忌>
- ◆MRI装置、除細動器との併用はしないこと[電磁障害 によって誤動作や故障の恐れがあります]。

# 【形状・構造及び原理等】

### 1. 構成

- (1)アークエッセンシア アンプ
- (2)リモートインプットボックス
- (3)視覚刺激装置
- (4)USBケーブル
- (5)患者イベントスイッチ
- (6)アークエッセンシア脳波電極(黄、赤、黒)
- (7) 汎用コンピュータ (本品構成品に含まず)
- (8)アークエッセンシア用架台
- (9)アークエッセンシア ソフト

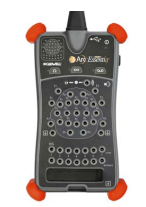

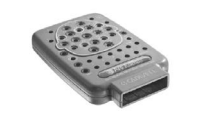

アークエッセンシア アンプ リモートインプットボックス

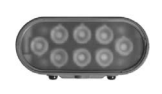

視覚刺激装置 USBケーブル

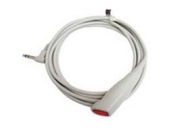

患者イベントスイッチ アークエッセンシア脳波電極

# <電源供給部>

定格電圧:100~240VAC(汎用コンピュータ) 電源周波数:50/60Hz 電源入力:5VDC(汎用コンピュータからUSB供給) 電撃に対する保護の形式:クラスI 電撃に対する保護の程度:BF形装着部

# 2.原理

### <脳波(EEG)>

頭部に装着された電極から検出された脳波信号は、信号 の増幅、周波数帯の選択や感度の調整の処理を受け、汎 用コンピュータのモニタに表示されます。

# <脳誘発電位>

光刺激装置等の視覚刺激装置を用いて被験者に外的刺 激を与え、刺激による誘発脳波信号を被験者の頭皮上に 装着した生体電極により検出します。検出された脳波信号 は信号の増幅、周波数帯の選択や感度の調整の処理を 受け、汎用コンピュータのモニタに表示されます。

# 【使用目的又は効果】

 脳の活動電位の導出、記録若しくは分析又はそれらの組 合せにより、診療のための情報を提供します。

# 【使用方法等】

# <使用前準備>

- 1. 汎用コンピュータの電源をONにします。
- 2. アークエッセンシア アンプ、視覚刺激装置をUSBケー ブルで汎用コンピュータに接続します。
- 3. 患者さんの頭皮を前処置した後、必要に応じて脳波ゲ ル等を用いてアークエッセンシア脳波電極又は市販の 脳波測定用電極(頭皮脳波用電極、頭皮内脳波用電 極、脳波用電極キャップ)を患者さんに適用し、プラグ をアークエッセンシア アンプに接続します。市販の脳 波測定用電極を使用する場合、使用する脳波測定用 電極の使用方法に従ってください。
- 4. リモートインプットボックスを使用する場合、アークエッセ ンシア脳波電極又は市販の脳波測定用電極をリモート インプットボックスに接続し、アークエッセンシア アンプ とリモートインプットボックスをリモートインプットケーブル で接続します。
- 5. 患者イベントスイッチを使用する場合、アークエッセン シア アンプに接続します。
- 6. 汎用カメラを使用する場合、汎用コンピュータに接続し て使用するカメラを設定します。
- 7. 赤外線カメラを使用する場合、汎用コンピュータに接続 して使用するカメラを設定及び選択し、赤外線ライトと 併せて設置します。
- 8. アークエッセンシア ソフトを立ち上げ、ログインします。

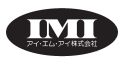

#### <使用中>

- 1. 測定モードのタブを選択し、予め患者情報が入力済み の測定の場合はスケジュールウィンドウから該当するも のを選択します。新規の場合、脳波測定を選択します。
- 2. 脳波測定のモードを選択し、脳波測定画面がロードさ れたらソフトウェア上のスタートボタンを押すことで、脳 波測定及び記録が開始されます。記録をせずに脳波 を確認する場合、ソフトウェア上のモニタボタンを押すこ とで脳波が画面に表示されます。
- 3. 必要に応じて、視覚刺激装置、汎用カメラ、赤外線カメ ラを設定します。
- 4. 患者情報を入力します。
- 5. 必要に応じてトレンド表示を変更します。
- 6. 測定を終了する場合、ウィンドウを閉じようとすると確認 画面が表示されます。終了する場合はYes、引き続き 測定をする場合はNoを選択します。
- <使用後>
- 1. アークエッセンシア ソフトを終了し、汎用コンピュータの 電源をOFFにします。
- 2. 患者さんから脳波測定用電極を外します。脳波ゲル等 を使用した場合、頭皮を清拭します。
- 3. アークエッセンシア アンプ若しくはリモートインプット ボックスから、アークエッセンシア脳波電極又は市販の 脳波用測定電極を外します。
- 4. 使用した脳波測定用電極は、リユーザブルの場合は清 拭し、ディスポーザブルの場合は廃棄してください。
- <測定記録の閲覧及びレポートの作成>
- 1. 閲覧モードタブを選択し、閲覧したい測定記録を開きま す。ビデオ記録している場合、ビデオ画面を表示する ことができます。
- 2. レポートを作成する場合、レポートボタンで作成します。

### 【使用上の注意】

### <重要な基本的注意>

- ◆本品は気温+10~+40℃、相対湿度30~95%、気圧 700~1060hPaで結露のない環境で使用してください。
- ◆静電放電は本品及び保存データの破損の危険がある ため注意してください。
- ◆使用前後に、必ずケーブル類に破損がないことを確認 してください。
- ◆本品を水に濡れた状態で使用しないでください。
- ◆クリーニングはコネクタ類を全て外して行ってください。 破損や劣化の原因となるため、本品に過度な力を加え たり、保管環境温度を越える環境に曝さないでください。
- ◆本品を使用する際は、装置等の落下による危険を避け るため、システムの設置位置をベッドサイドの片方にま とめ、患者さんの上に架台のアームやケーブル等がな いようにしてください。

<相互作用>

(併用禁忌)

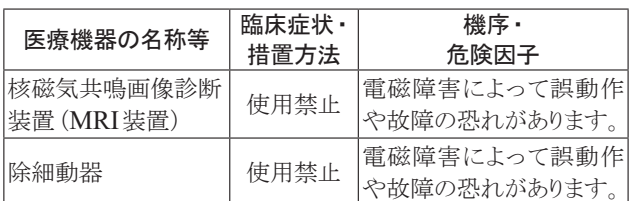

#### (併用注意)

◆電気メスを使用する場合、頭皮内脳波用雷極や頭皮 脳波用雷極は患者さんから取り外すこと「雷気メスの 電流が電極に流れ、熱傷を起こします]。

### 【保管方法及び有効期間等】

1. 保管環境 温度:-20~+65℃ 相対湿度:10~95%(非結露) 気圧:500~1060hPa

#### \* 2.有効期間・耐用期間

 7年[自己認証(製造業者データ)による] ただし、指定された保守点検及び消耗品の交換が実施さ れ、清掃、交換を含め添付文書及び取扱説明書通りに使 用された場合。

### \* 【保守・点検に係る事項】

- \* 1. 使用者による保守点検事項
- \* <日常点検>
- \* 患者さんに使用する前に、取扱説明書の記載に従って、 正常に作動することを確認してください。

### \* 2.業者による保守点検事項

\* メーカーの指定する定期点検を1年毎に、IMI(株)が認 定するサービスマンに依頼してください。

#### 【製造販売業者及び製造業者の氏名又は名称等】

製造販売業者の名称:アイ・エム・アイ株式会社

\* 製造業者名(国名):Cadwell Industries, Inc. (キャドウェル社)(米国)

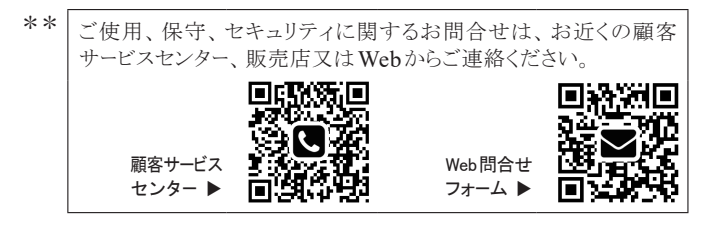